## HOW TO: Register an ATV/UTV in Go Wild

## STEP 1: Log into your Go Wild account

• Visit the website gowild.wi.gov. If you have already set up a username/password for your account, you may log in directly using that. If you have not yet created a username/password, use the "Account Lookup" option to search for your account or create a new account if necessary.

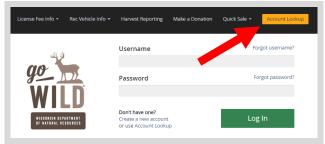

• Access your Account - Search for your existing customer record using one of the four personal information options on the left. Or enter your username and password for your account if you have already created one.

| Enter Your Personal Information Please enter ONE SET of identifying information. | Already have a Username & Password?<br>Login below<br>Username <i>Required</i> |
|----------------------------------------------------------------------------------|--------------------------------------------------------------------------------|
| Search by Customer Number •                                                      |                                                                                |
| Search by Social Security Number •                                               | Password Required Forgot password?                                             |
| Search by Driver's License Number •                                              |                                                                                |
| Search by Visa / Passport Number 🕒                                               | Sign in                                                                        |

• **Welcome Back!** Enter your <u>driver license</u> information (optional). If you do not wish to enter your driver license, leave both the DL state and DL number blank. Next indicate your state residency (Wisconsin resident or nonresident). If you are unsure of your state residency, select the <u>Help me decide</u> link. *Note: To change your residency from nonresident to resident, all customers age 18 and over must include a WI driver license number.* 

| only Wisconsin Driver's License                                                       | mber and issuing state if you have one, below<br>s can be validated by the Dept of Transportation<br>n most instances (paper licenses are still required) | on, if your license is validated, you can use your Wisconsin Driver's License as your   |
|---------------------------------------------------------------------------------------|----------------------------------------------------------------------------------------------------|-----------------------------------------------------------------------------------------|
| lote: State law prohibits the us                                                      | e of a Wisconsin state identification card as a l                                                                                                    | unting and/or fishing license.                                                          |
| cial Security Number                                                                  | Driver's License Issuing State                                                                                                    | Driver's License ID                                                                     |
| **-**-7968                                                                            | Select                                                                                                    |                                                                                         |
| Residency <i>Required</i><br>Are you a Resident of the Stat<br>O RESIDENT O NON-RESID | e of Wisconsin? <u>Help me decide</u><br>ENT                                                                                                    |                                                                                         |
|                                                                                       | icing online, you must provide a valid WI drive<br>tent location to provide proof of residency.                                                           | r's license. If you do not have a valid WI driver's license, you may continue as a non- |

• **Review Summary.** Check your personal information for accuracy. If changes need to be made, select the <sup>S</sup> Edit icon. If everything is correct, select the <sup>Yes</sup> button.

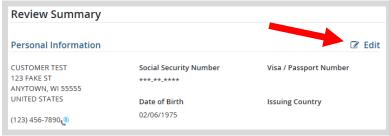

## **STEP 2:** Register the vehicle

• **Customer Homepage.** Locate the Recreational Vehicles section and select MANAGE YOUR VEHICLES.

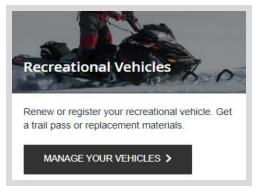

• **Register a recreational vehicle.** Select the <u>type of vehicle</u> you wish to register. Click on the **1** icon for vehicle definitions and descriptions.

| lay? 1 |            | Off Hwy Motorcycle |
|--------|------------|--------------------|
| 1      | Snowmobile |                    |

• **Vehicle Search.** If the vehicle has been registered in Wisconsin before, and you have the Wisconsin registration number, select YES and enter it. If not available, select NO.

| Register a ATV/UTV                                      |        |  |
|---------------------------------------------------------|--------|--|
| Initial Questions                                       |        |  |
| Vehicle Type                                            |        |  |
| ATV/UTV                                                 |        |  |
| Do you have a Wisconsin Registration Number for this ve | nicle? |  |
| Yes No                                                  |        |  |

• Enter Serial Number. If no registration number is available, you will be asked to enter the vehicle serial number. Select Continue. If the vehicle is not found, you will also be prompted to enter the model year.

| Info A Wisconsin registration has not been found for the Serial Number provided. Please review and confirm that your vehicle information is correct.   Initial Questions   Vehicle Type   ATV/UTV   ABC12345XYZ0000V001   Please provide your Model Year   ABC12345XYZ0000V001 | Register a ATV/        | VTU                                       |                                                                                               |   |
|----------------------------------------------------------------------------------------------------|------------------------|-------------------------------------------|-----------------------------------------------------------------------------------------------|---|
| Initial Questions       Vehicle Type       ATV/UTV       ABC12345XYZ0000V001   Please provide your Model Year                                                                                                    |                        |                                           |                                                                                               |   |
| Vehicle Type     Serial Number       ATV/UTV     ABC12345XYZ0000V001       Serial Number     Please provide your Model Year                                                                                                    | Info A Wisconsir       | n registration has not been found for the | e Serial Number provided. Please review and confirm that your vehicle information is correct. | × |
| ATV/UTV ABC12345XYZ0000V001                                                                                                    | Initial Questions      |                                           |                                                                                               |   |
| ierial Number Please provide your Model Year                                                                                                    |                        |                                           |                                                                                               |   |
|                                                                                                    |                        | ABC12343A1200000001                       |                                                                                               |   |
|                                                                                                    |                        | 01                                        | Please provide your Model Year                                                                |   |
| Cancel Continue                                                                                                    | Cancel <b>Continue</b> |                                           |                                                                                               |   |

• Vehicle confirmation. If that vehicle has been registered in Wisconsin before, it will find it in the database. If not, the system will assume it is a new registration. Use the information on the screen to confirm the vehicle is the one you wish to register. If it does not look correct, select NO and search again. Otherwise select YES if it is correct.

| Info We coul      | d not find your vehicle. Please confirm that your vehicle information is correct. | × |
|-------------------|-----------------------------------------------------------------------------------|---|
|                   |                                                                                   |   |
| Initial Questions |                                                                                   |   |
| /ehicle Type      | Serial Number                                                                     |   |
|                   |                                                                                   |   |

• **Serial number verification.** How did you confirm the serial number on your vehicle? Pick the one that most closely matches the document you copied the serial number from. Select Continue.

| Initial Questions   |                                             |    |  |
|---------------------|---------------------------------------------|----|--|
| Vehicle Type        | Serial Number                               |    |  |
| ATV/UTV             | ABC1234DEFGHIJ007                           |    |  |
| ow was the serial n | umber on your recreational vehicle verified | 18 |  |
| -                   | er's Statement of Origin)                   |    |  |
| Title               |                                             |    |  |
| Dealer              |                                             |    |  |
|                     | ent/Bill of Sale                            |    |  |
| Supporting Docum    | le itself                                   |    |  |

• **Vehicle Information.** Enter the specifications of your vehicle. Make sure to fill in all required fields and answer all required questions. Click on the **1** icons to help with definitions and descriptions.

| Initial Questions                                   | /ehicle Information                |                      |                                                                              |                                    |
|-----------------------------------------------------|------------------------------------|----------------------|------------------------------------------------------------------------------|------------------------------------|
| Vehicle Type<br>ATV/UTV                             | Serial Number<br>ABCD123456E7V0001 | Model Year<br>2019   |                                                                              |                                    |
| Please provide the follo<br>Unless otherwise noted. | wing information about your        | vehicle:             |                                                                              |                                    |
| Make                                                | Model                              |                      | Nickname <i>Optional</i> 🕄                                                   |                                    |
| Polaris                                             | Razor                              |                      | Blue                                                                         |                                    |
| Width (in) 📵                                        | Weight (lb:                        | s) 🚺                 |                                                                              | Engine Size (cc) 🟮                 |
| 60                                                  | 1500                               |                      | Check if vehicle is equipped with<br>an electric engine                      | 850                                |
| Number of tires?                                    |                                    |                      | ned and manufactured to be used primarily off<br>truck, or tracked vehicle)? | a highway (and is NOT a golf cart, |
|                                                     | O No                               |                      |                                                                              |                                    |
| Is the vehicle equipped                             | -                                  | raddled? More Inform | ation                                                                        |                                    |

• Additional Questions. Answer all the YES/NO questions regarding your vehicle accessories and specifics.

| Additional Quest           | ions                      |                        |            |
|----------------------------|---------------------------|------------------------|------------|
| Initial Questions          | hicle Information         |                        |            |
| Initial Questions          | hicle information         |                        |            |
| Vehicle Type               | Serial Number             | Make                   | Model      |
| ATV/UTV                    | ABCD123456E7V0001         | Polaris                | Razor      |
| Unless otherwise noted, a  | ll fields are required    |                        |            |
| Was the vehicle originally | manufactured with (and st | ill has) a steering wi | heel?      |
| ○ Yes                      |                           |                        |            |
| O No                       |                           |                        |            |
| Was the vehicle originally | manufactured with (and st | ill has) 2 or more he  | adlights?  |
| ○ Yes                      |                           |                        |            |
| O No                       |                           |                        |            |
| Was the vehicle originally | manufactured with (and st | ill has) 1 or more tai | il lights? |
| ○ Yes                      |                           |                        |            |
| O No                       |                           |                        |            |

Purchase Information. Enter the name and address of the person or business that sold you the vehicle

٠

| Purchase Infor         | mation                      |               |             |            |  |
|------------------------|-----------------------------|---------------|-------------|------------|--|
| Initial Questions      | Vehicle Information Purchas | e Information |             |            |  |
| Vehicle Type           | Serial Number               | Make          | Model       | Model Year |  |
| ATV/UTV                | ABC1234DEFGHIJ007           | Polaris       | Sportsman   | 2017       |  |
| Who did you obtai      | in this vehicle from?       |               |             |            |  |
| Name Required          |                             |               |             |            |  |
| ,<br>Bob Jones         |                             |               |             |            |  |
| Address                |                             |               |             |            |  |
| 123 Fake St            |                             |               |             |            |  |
| Lity                   | State / Prov                | vince         | Postal Code |            |  |
| Madison                | Wisconsi                    | n             | 55555-      |            |  |
| ederal Tax ID (if purc | hased at a Dealer)          |               |             |            |  |
|                        |                             |               |             |            |  |
| Clear Seller Info      |                             |               |             |            |  |

• **Tax Information.** Enter the date purchased and the Wisconsin county it will be primarily used/kept in. Enter the amount you paid for the vehicle. Make sure to answer all trade ins and tax exemption.

| Tax Information                                                         |             |                                                                                                    |               |
|-------------------------------------------------------------------------|-------------|----------------------------------------------------------------------------------------------------|---------------|
|                                                                         | rimarily ke | private party or dealer sales. County and stadium use taxes ma<br>kept/used while in Wisconsin. Credit will be given for state and<br>n another state where the sale took place). |               |
| NOTE: customers who dual register their vehic<br>state and local taxes. | le in Wisc  | consin and another state are subject to sales tax if they have n                                                                                                    | iot paid      |
| Purchase Date                                                           |             | Wisconsin County Primarily Used In 🚯                                                                                                    |               |
| 07/11/2019                                                              | 曲           | ADAMS                                                                                                    |               |
| Purchase Amount                                                         |             |                                                                                                    |               |
| \$ 0                                                                    |             |                                                                                                    |               |
| Was a trade-in included in the purchase?                                |             |                                                                                                    |               |
| ⊖ Yes                                                                   |             |                                                                                                    |               |
| ⊖ No                                                                    |             |                                                                                                    |               |
| Is the purchase eligible for tax exemption?                             | More Info   | ormation                                                                                                    |               |
| ⊖ Yes                                                                   |             |                                                                                                    |               |
| ⊖ No                                                                    |             |                                                                                                    |               |
| Will you be riding only (exclusively) on privat                         | e propert   | rty (not for riding on public trails or frozen waterways)? Mor                                                                                                    | e Information |
| ⊖ Yes                                                                   |             |                                                                                                    |               |
| No                                                                      |             |                                                                                                    |               |
| Taxable Amount                                                          |             |                                                                                                    |               |
| \$ \$0.00                                                               |             |                                                                                                    |               |
| Cancel Continue                                                         |             |                                                                                                    |               |

- Registration Summary Page. View the summary of the information you have entered for your vehicle to ensure accuracy. Select <sup>Yes</sup> if you are satisfied with the information
- **UTV Registration type.** The system will determine the registration type for your vehicle based on your answers during the process. Take note of any Add-on products that you may select. ATV/UTVs allow both public and private registration. Select the ones you wish to add by checking the box.

| ATV Public Registration                                                                                                    |
|----------------------------------------------------------------------------------------------------|
| Allows user to operate on areas open to the public, private property with the appropriate permission, and the frozen surface of any lake or stream. Price: \$30.00 |
| Add-on At Cost                                                                                                    |
| ATV Private Registration \$15.00     ATV Private Agricultural Registration \$15.00     Cancel Add To Cart                                                          |

## STEP 3: Make payment and print your temporary operating receipt

• **Shopping Cart.** Confirm your purchase is correct. Select your <u>Payment Type</u> (Credit Card or Checking Account) and select Checkout. Or select Keep Shopping if you need to purchase more.

|                                                                                                    |                        | Remove all from cart |
|----------------------------------------------------------------------------------------------------|------------------------|----------------------|
| <b>ATV Public Registration</b> 202004140002<br>Polaris Sportsmn 2019<br>Valid From 4/14/2020 - 3/31/2022 | <b>X</b> <u>Remove</u> | \$30.00              |
| Subtotal:                                                                                                |                        | \$30.00              |
| Payment Type:                                                                                            | Credit Card            | $\checkmark$         |
| Keep Shopping Checkout                                                                                   |                        |                      |

• **Shipping Details.** Enter the location you would like your items shipped and select NEXT. *Note: The system will validate the address and recommend address adjustments if necessary.* 

| First Name <i>Required</i> | Middle Name  | Last Name <i>Required</i> | Suffix |  |
|----------------------------|--------------|---------------------------|--------|--|
| Organization               | Phone Number | Email Address             |        |  |
| Address <i>Required</i>    |              |                           |        |  |

• **Donations:** Make a donation to the Cherish Wisconsin Fund. You may select one of the predetermined amounts or select Other to enter in a specific amount.

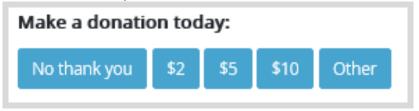

- **Make Payment.** Check the screen for reminders and confirm the total. A convenience fee of 2% will be added to your total when a credit card is used. Select Make Payment when ready.
- **Payment Processing.** Scroll to the bottom and enter your credit card (or checking account) information. Select the red <u>Continue</u> button when finished.

| ayment Method                                   |                                                                                                    |
|-------------------------------------------------|----------------------------------------------------------------------------------------------------|
|                                                 | Card Number                                                                                                    |
| E                                               | xpiration Date Month Vear V                                                                                      |
| Card                                            | Security Code                                                                                                    |
| Card                                            | Billing Address                                                                                                  |
|                                                 | <ul> <li>Use a different address</li> </ul>                                                                      |
| convenience fee will b<br>cancel or confirm you | e charged for this transaction. This fee amount will display on the next page where you will be ab<br>r payment. |
|                                                 |                                                                                                    |

- **Review Payment.** The last step before the license purchase is final. Confirm your payment details, payment method, Billing address, and contact info on the screen. Select **Confirm** when finished.
- **Confirmation.** Your purchase is final, but you are not done yet! Copy down the confirmation number or print the screen. Then select the red <u>Continue To State Website</u> button to return and print your license documents.

| Confirmation                                                                                 |
|----------------------------------------------------------------------------------------------|
| You must click the "Continue" button below in order to return to the state agency's website. |
| Please keep a record of your Confirmation Number, or print this page for your records.       |
| Confirmation Number XWNXCS000090099                                                          |
| Continue To State Website                                                                    |

• **Printing your license.** Now back in the Go Wild site, scroll down and select the Button to <u>open</u> your receipt documents for printing.